## **Liberar espacio en Windows**

La carpeta winsxs que se encuentra dentro de c:\windows va creciendo con cada actualización del S.O, ya que en ella se guardan todos los cambios pero si queremos restaurar o quitar una actualización.

Si queremos liberar algo de espacio tenemos que ejecutar la herramienta **liberador de espacio en disco**

## **Liberar espacio de la carpeta winsxs en Windows 2008**

No se puede borrar la carpeta c:\windows\winsxs ni su contenido. Para liberar espacio hay que ejecutar

DISM /online /Cleanup-Image /SpSuperseded

From: <http://wiki.intrusos.info/> - **LCWIKI**

Permanent link: **<http://wiki.intrusos.info/doku.php?id=windows:2008:winsxs&rev=1457529295>**

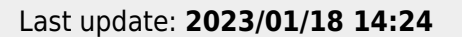

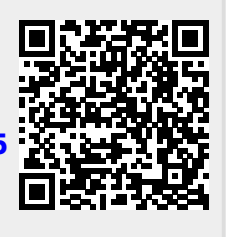